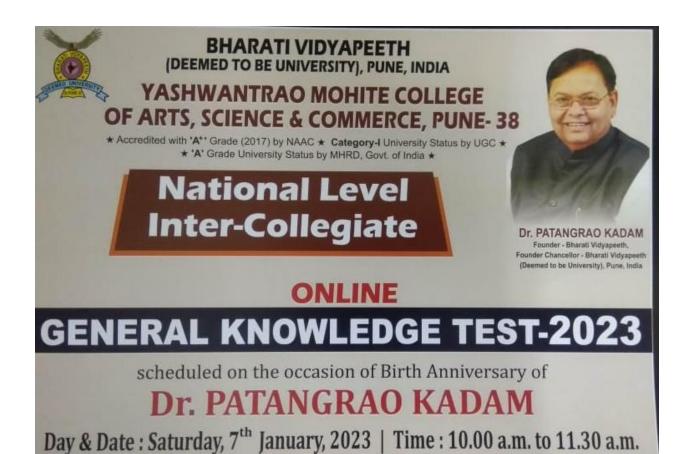

ONLINE MODE
MULTIPLE CHOICE QUESTIONS
MEDIUM: ENGLISH / MARATHI

## **Technical support numbers:**

| 7796171723 | 7796171746 | 7796171731 |            |            |
|------------|------------|------------|------------|------------|
| 7796171775 | 7796171729 | 7796171774 |            | _          |
| 7796171768 | 8767755647 | 7796171792 | 7796171770 |            |
| 9022465397 | 8329523893 | 8010531126 | 9022440112 | 8010521448 |

## **Important information for Exam**

This is Proctored Exam and your all activities are monitored.

Your registered mobile number is your Username

Password is common for all – exam456

Candidate URL :- <a href="https://assessment.eklavvya.com/">https://assessment.eklavvya.com/</a>

## **System Requirement for Online Exam:**

- 1. Personal Laptop or Desktop computer in working condition Windows (7 and above)
- 2. You can appear excam on Android mobile Google chrome browser only.
- 3. Internet Connection of at least 1 mbps
- 4. Latest version of Google Chrome Internet Browser (pre-installed)
- 5. Question navigation is on.
- 6. You can use plane A4 sheets for rough work. Calculators are not allowed.

## **Other Important Information.**

- 1. If somehow your test is stopped in between, (due to power failure/internet disconnection) wait for five minutes. Now, you may login again using the same details. After entering the username and password click on Resume Incomplete Test.
- 2. You should always be sitting in front of your computer/Mobile phone during the entire duration of the test.
- 3. Do not try to take screenshot of the test, else your test will be locked & you won't be able to complete the test.
- 4. Please disable all pop-ups/notifications before starting the test.
- 5. Please ensure that you are not wearing any headphones, earphones, Bluetooth devices etc.

- 6. Please ensure that you attempt the test in isolation and no other person is present in the room with you during the entire duration of the test.
- 7. The candidate is advised not to talk to anyone during the attempt of the test.
- 8. The use of any electronic gadgets such as Cell phones etc other than the one used for attempting the Exam is prohibited and use of this shall be construed as unfair means.
- 9. Do not open another browser/window during the examination. If another tab/window/link is opened simultaneously on your system, it will be detected by the system and if it is repeated, the test will be automatically locked/blocked
- 10. Use of study material of any kind e.g Text books, Reference books etc. is strictly prohibited.
- 11. Students resorting to such unfair means will be liable for actions as per rules and it may include annulment of the performance in full depending upon the nature of unfair means.

All the Best !!!